受注No別原価表では、受注Noごとまたは受注行Noごとに受注と仕入(出庫)、売上と仕入(出庫)の実績を集計し 受注Noごとの仕入(出庫)原価を画面で確認したり、プリンタやエクセルに出力したりできます。 受注Noがキーになるため、伝票入力で売上、仕入、出庫、生産は受注noが指定されている伝票だけが 出力対象となります。金額は全て税抜表示です。

※指示画面の操作方法などは「帳票出力・基本操作」を参照してください。

1) 指示画面内容 補足

指示画面の項目で、画面の表記内容だけではわかりにくい項目を以下に説明します。

- ① 帳票種別
	- ・ 受注No別合計表 ⇒ 受注Noごとの受注(売上)金額、仕入・出庫、生産金額を表示します。
	- ・ 受注No別明細表 ⇒ 受注Noごとの受注(売上)、仕入・出庫、生産明細及び受注在庫割当を表示します。
	- ・ 受注行No別合計表 ⇒ 受注行Noごとの受注(売上)金額、仕入・出庫・生産金額を表示します。
	- ・ 受注行No別明細表 ⇒ 受注行Noごとの受注(売上)、仕入・出庫明細及び受注在庫割当を表示します。
- 2) 詳細設定画面内容 補足
- ② データ選択
	- ・ 受注 : 仕入 ⇒ 受注仕入対比を表示します。受注を左側、仕入と出庫を右側に出力します。
	- ・ 売上 : 仕入 ⇒ 売上仕入対比を表示します。売上を左側、仕入と出庫を右側に出力します。 ③ 納品状況

「全て」か「受注残」の受注Noのみ対象とするか、「完納」である受注Noのみ 対象とするか選択できます。 受注No別の出力の場合、「受注残」「完納」は受注伝票単位での判定になります。

「完納」を出力する場合、複数明細がある受注伝票で1明細でも受注残の場合は出力されません。 ④ 得意先の担当者、

伝票担当者の担当者ではなく、得意先に設定されている事業所が抽出の対象となります。

⑤ 完納日

「完納」状態となっている受注データのリレー計上した売上伝票の最終日が いつからいつまでのものを抜粋するか指定できます。 例えば、10月に売上したものの粗利だけ知りたい場合、納品状況で「完納」を選択し、 完納日で10月1日~10月31日を指定します。

⑥ 商品分類

明細商品の商品分類で絞り込むため、受注行No別出力の場合のみ指定できます。

⑦ 得意先の事業所 伝票担当者の事業所ではなく、得意先に設定されている事業所が抽出の対象となります。

## 3) 表示項目説明

## ◆合計表

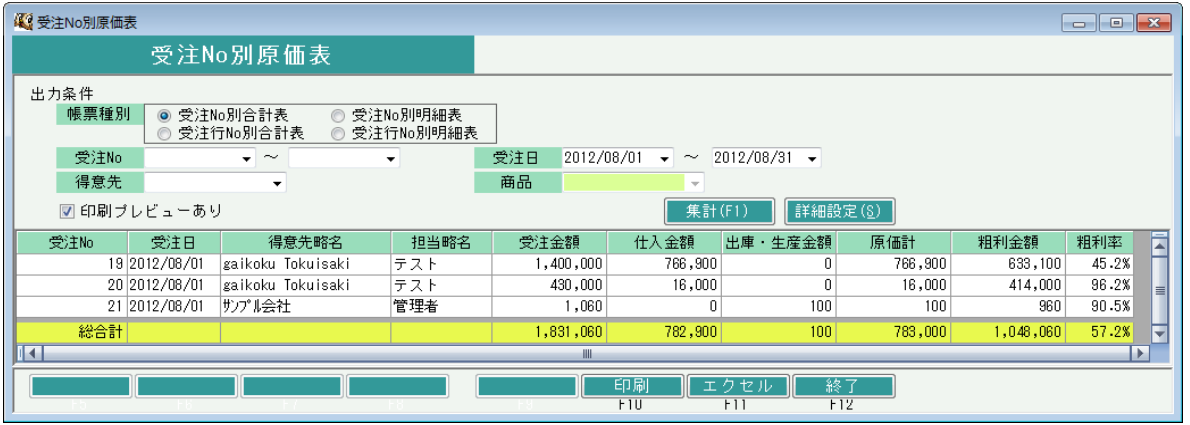

①受注No・・・グループ化するキーとなる受注Noです。

受注行No別の場合は受注No-行Noになります。

②受注日・・・売上仕入対比の場合は「売上日」が表示されます。

③得意先略名・・・受注または売上伝票の得意先略名です。

④担当略名・・・受注伝票の担当者略名です。(売上仕入対比の場合は売上伝票の担当者略名です。)

⑤受注金額・・・受注伝票合計金額です。(売上仕入対比の場合は売上伝票の合計金額です。)

⑥仕入金額・・・その行の受注Noに紐付いた仕入伝票の合計額です。

⑦出庫・生産金額・・・その行の受注Noに紐付いた出庫、生産の合計額です。

出庫伝票の合計額 + 生産伝票の払出合計額 + 在庫割当の合計額 が表示されます。

⑧原価計・・・仕入金額~その他金額までの合計金額です。

⑨粗利金額・・・受注金額ー原価計を表示します。

⑩粗利率・・・原価計/受注金額\*100を表示します。(小数点以下2位を切り捨て)

## ◆明細表

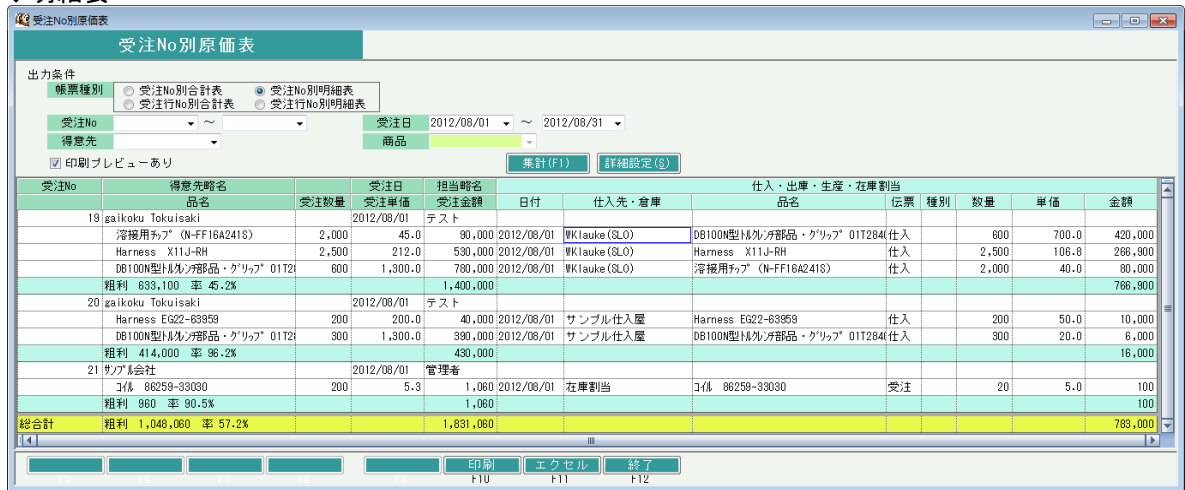

①受注No・・・グループ化するキーとなる受注Noです。

受注行No別の場合は受注No-行Noになります。

②得意先略名・・・受注または売上伝票の得意先略名です。

③受注日・・・売上仕入対比の場合は「売上日」が表示されます。

④担当略名・・・受注伝票の担当者略名です。(売上仕入対比の場合は売上伝票の担当者略名です。)

- ⑤品名、受注数量、受注単価、受注金額・・・
	- 受注伝票の明細行から表示します。

詳細設定の売上仕入対比の場合は売上伝票の明細行から表示します。

⑥伝票日付・・・同じ受注Noと紐付けられている伝票(仕入、出庫)の伝票日付を表示します。

- 生産伝票の場合は、開始日が表示されます。
- 受注伝票で在庫割当している場合は、納期が表示されます。

⑦仕入先・出庫元・・・仕入伝票の場合は仕入先略名を、出庫伝票の場合は出庫元倉庫略名を、

生産伝票の場合は部材の倉庫を、在庫割当の場合は"在庫割当"と表示します。 ⑧品名、伝票、種別、数量、単価、金額・・・

仕入、出庫、生産伝票の明細行、または受注伝票の在庫割当から表示します。

⑧(受注No計行の粗利金額、率)・・・その受注Noの全受注金額と仕入・出庫・生産、在庫割当金額から算出 します。